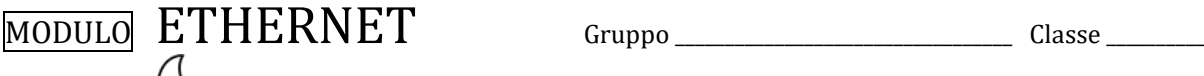

# LAB: WIRESHARK & ETHERNET

Obiettivi: analizzare le schermate (pannelli) dell'applicativo Wireshark (W), potente e diffuso "sniffer" per reti locali con lo scopo di apprendere nei dettagli il protocollo studiato (Ethernet in questo caso).

Seguire le istruzioni e rispondere ai quesiti della scheda prepara alla verifica pratica su Wireshark&Ethernet.

Premessa: consultare il tutorial "Wireshark Intro" presente in eLearning.

### **PARTE I**

- 1. Wireshark presenta: un menu in alto; la barra dei pulsanti; la barra dei filtri di visualizzazione; 3 pannelli: Packet List -- Packet Details -- Packet Bytes; la barra di stato. Individuare esattamente queste sezioni di Wireshark
- 2. Selezionare il frame n°1. Quali info vengono sinteticamente esposte nel Packet Details a destra di "> Frame 1:" ? Cosa succede se espandiamo la riga cliccando sul segno ">" ?
- 3. Selezionare il frame n°1. Quali info vengono sinteticamente esposte nel Packet Details a destra di "> Ethernet 2" ? qual è il significato dei byte (0c:3b: ….) ? Qual è il significato della stringa Micro-St ? (cercare di rispondere anche cercando su Internet)
- 4. Espandete la riga cliccando su ">". Quali indicazioni appaiono? Sapete ricondurle ai campi del protocollo studiati a teoria?
- 5. Quali info vengono mostrate espandendo il campo "Destination"? Osservate come vengono decodificate le informazioni, senza sforzo alcuno da parte dell'utente; cosa c'è di interessante?
- 6. Espandete ora il campo "Source"; che differenze trovate rispetto al campo "Destination" ?
- 7. Cliccate sulle info, una ad una, mostrate nel pannello Packet Details; cosa appare nel pannello Packet Bytes? Che informazioni vengono fornite? A sinistra e a destra.
- 8. Quali informazioni vengono rappresentate nel pannello Packet List? In particolare: Quale informazione è esposta nelle colonne "Source" e "Destination"? Quale informazione è rappresentata nella colonna "protocol"? La colonna length di quale grandezza tratta?
- 9. Frame 18: Qual è il tipo del frame Ethernet? Espandere la 2ª riga (IEEE...); l'indicazione "Length" riporta un numero: giustificarlo esattamente; corrisponde alla lunghezza del frame? Cosa viene trascurato? Consultare il pannello Packet Bytes e trovare corrispondenze col pannello Packet Details. Fate la stessa analisi per l'indicazione "padding"
- 10. Qual è il protocollo trasportato dal frame n° 18?
- 11. Partendo dal frame n° 18 cercare un altro pacchetto LLC
- 12. Come dovrebbe essere letta l'informazione rappresentata nel campo "source" del frame n° 5?
- 13. Considerare un frame a caso e reperire le informazioni richieste analizzando i pannelli di Wireshark nel dettaglio: da quanti byte è costituito il frame secondo Wireshark? In questi byte sono conteggiati preambolo, SFD e FCS?

#### **PARTE II**

- 14. Per pochi secondi catturate traffico dalla propria scheda di rete.
- 15. Stoppare la cattura e analizzare il traffico. Qual è l'indirizzo MAC della NIC montata sul tuo PC? Chi ha costruito la tua NIC?

# MODULO ETHERNET Gruppo \_\_\_\_\_\_\_\_\_\_\_\_\_\_\_\_\_\_\_\_\_\_\_\_\_\_\_\_\_\_\_\_\_\_ Classe \_\_\_\_\_\_\_\_\_\_

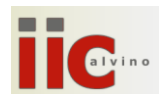

## LAB: WIRESHARK & ETHERNET T=100' Data

16. Trascrivere il nome di 3 OUI, con il loro codice

- 17. Esistono frame multicast nel file di cattura che stai esaminando?
- 18. Consulta le dispense fornite in eLearning e trova altri particolari che Wireshark offre
- 19. Decodificare i campi dell'header Ethernet del frame 14//3 (scrivere qlcs del tipo: campo1=valore, campo2=… )
- 20. Cosa rappresenta il campo Protocol della packet list window?
- 21. Quali sono le dimensioni del payload del frame Ethernet n° 2 ?
- 22. Individuare un frame 802.3
- 23. Nella packet list window quali indirizzi sono riportati come source e destination? A che livello fanno riferimento? Con quali protocolli (indicarne almeno 1) viene mostrato l'indirizzo MAC? Sai dare una motivazione?
- 24. Perché Wireshark mostra l'indirizzo MAC effettivo degli host locali, ma non l'indirizzo MAC effettivo degli host remoti?
- 25. Voglio togliere dai frame nel pannello Packet List quelli che segnalati col protocollo ARP? Quale filtro devo utilizzare (consulta il materiale su Elearning→Ethernet)? Come faccio a rimuovere il filtro appena applicato?
- 26. Come si possono filtrare i frame che partono-arrivano alla NIC con indirizzo 30:9c:23:0c:3B:A9? (scrivere il filtro)
- 27. Chi è il destinatario del frame 3? Motivare o consultare il Panel Details per la risposta corretta.